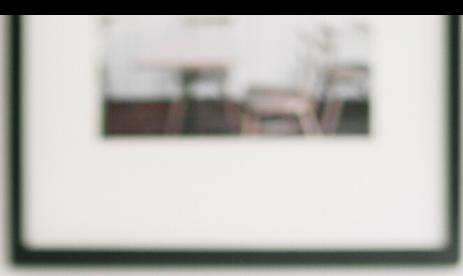

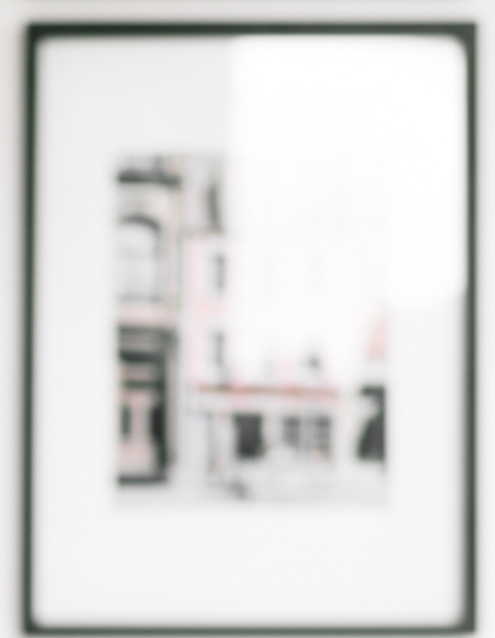

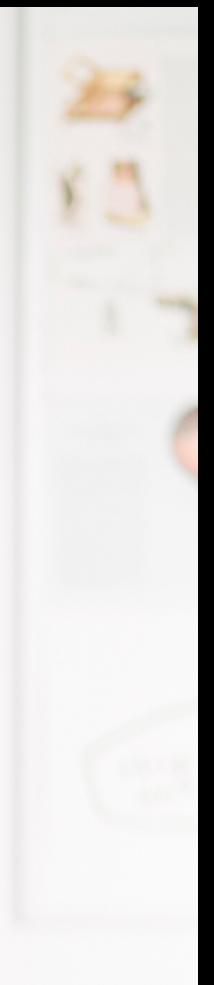

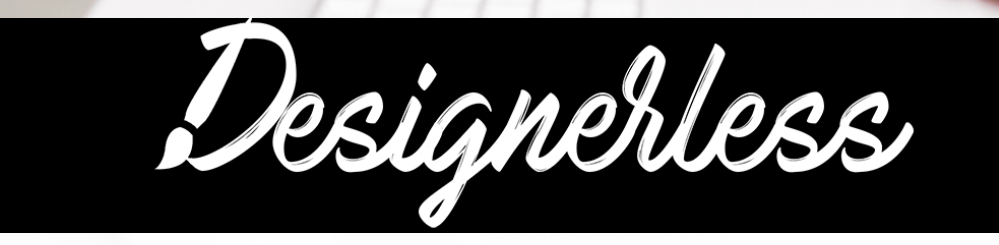

INSTAGRAM LANDING PAGE LAYOUT FOR **D I V I 4 . 0**

## HOW TO USE

SIMPLE, EASY, NO CODE REOUIRED.

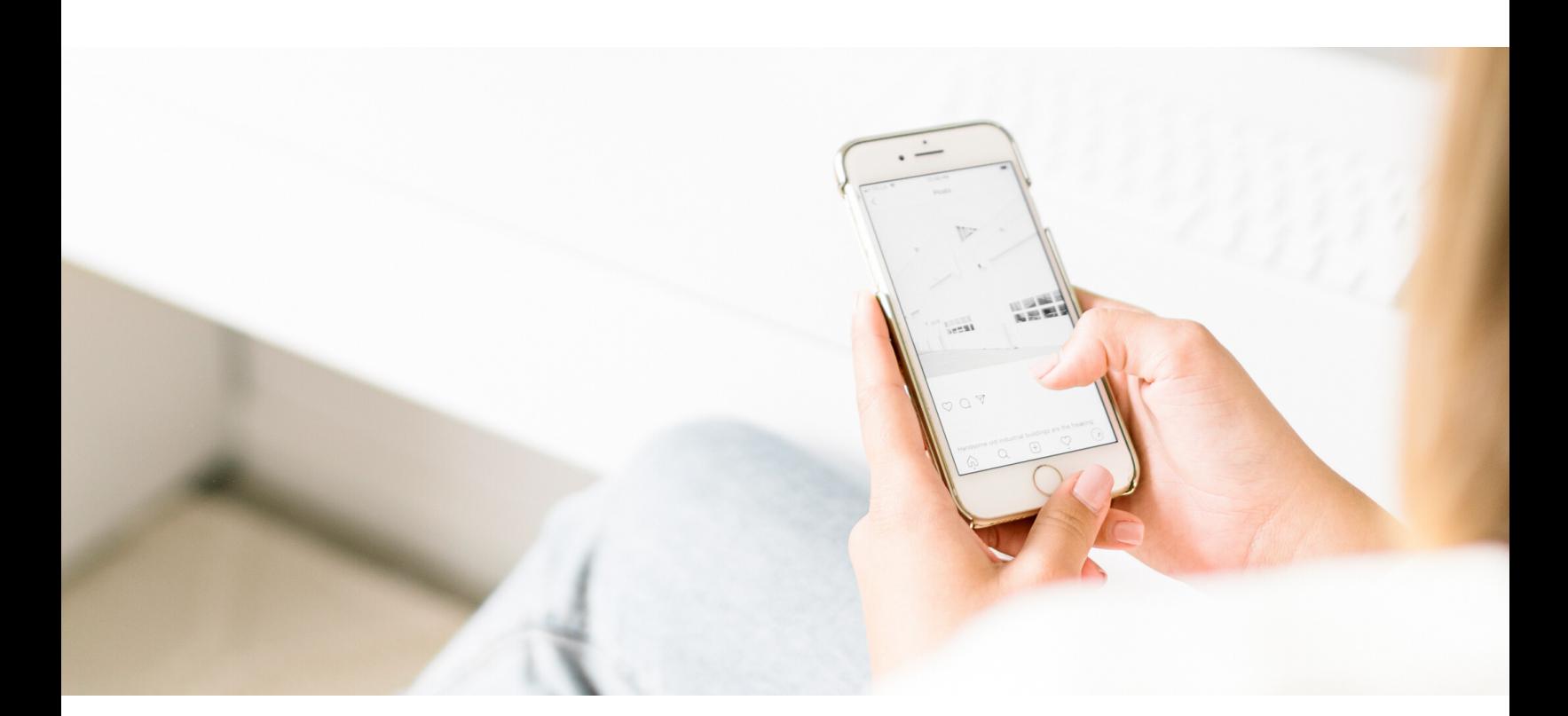

You know those fancy LinkTree style pages that *everybody* seems to be using on Instagram?

You can get one 100% free branded to *your business* all on your Divi website.

**Step 1.** Download the freebie from my Facebook group. Click here for a direct link to the file in the group.

**Step 2.** Navigate to your website and go to the Divi Library.

**Step 3.** Upload the file (a .JSON extension) to your Divi Library by clicking, ["Import/Export."](https://www.facebook.com/groups/designerless/permalink/1019199371781904/)

**Step 4.** Go to your Pages. Create a new page, and open the Divi builder.

**Step 5.** Click "From Library" and select the page layout.

Divi will automatically import the Instagram Page Layout template from the Divi Library and apply it to your page.

**Step 6.** Customise your buttons with your links. The layout will automatically pull in your blog posts. By editing the blog module, you can change what blog categories will show up.

**Step 7.** Change the permalink for your page to "Instagram" so the URL will be "yoursite.com/instagram."

**Step 8.** Save your changes by clicking "Publish" and then view your page on your phone! Test your buttons to make sure they work.

If you need to make more changes, make sure you hit "Update" to send the changes live.

Finally, update your Instagram bio link, and you're all set!